# **SpecialResonatorCalcs Documentation** *Release 0.01*

**Gareth Sion Jones**

**Mar 11, 2020**

## **Contents**

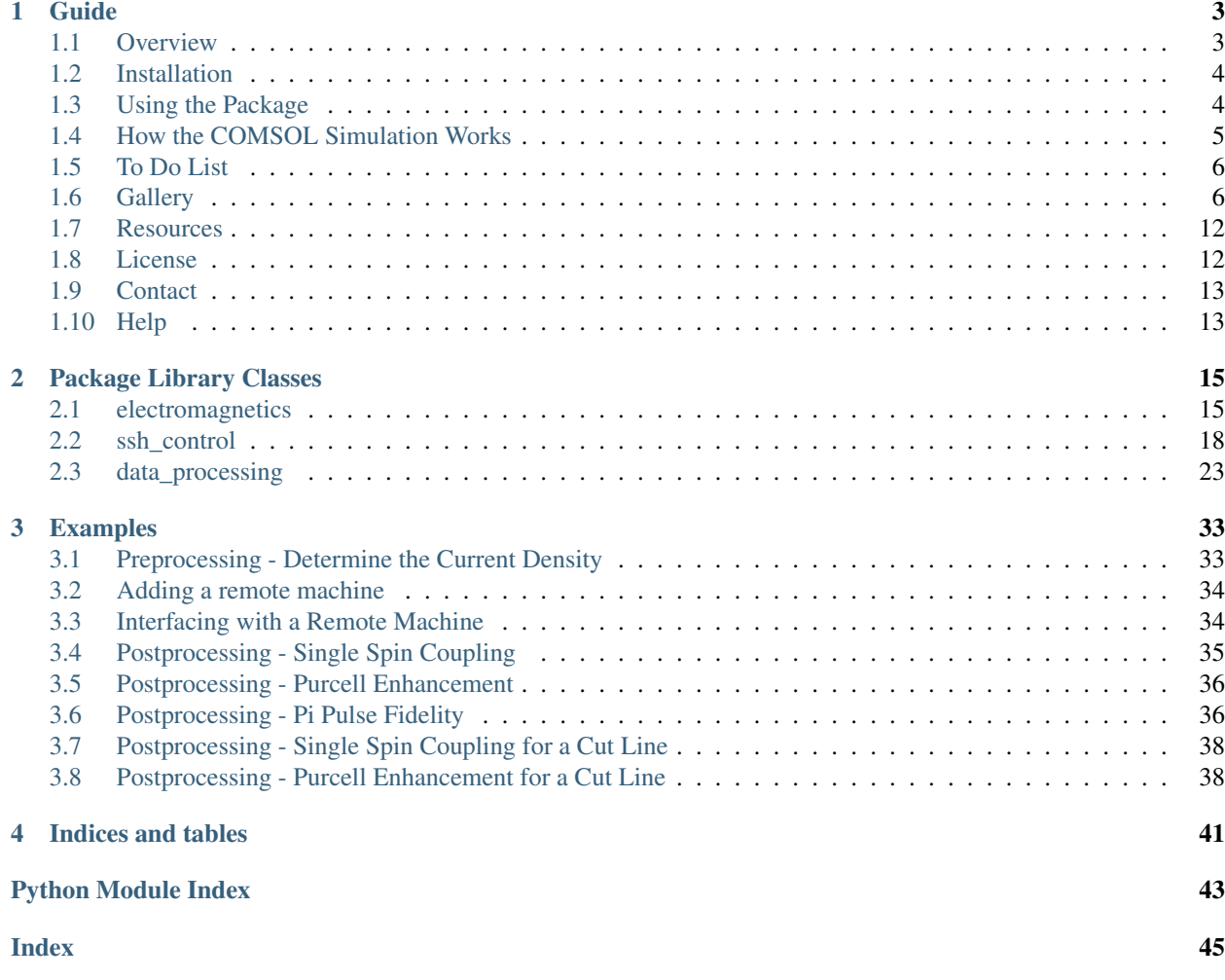

# **Quantum Science & Technology Institute**

Often when using coplanar waveguide resonators for quantum spin dynamics, it is desirable to understand certain critical figures of merit. However, the workflow required for determining these data is often quite laborious. This package details an automated procedure calling ssh protocols into remote machines..

Please note, this package is still as yet a work in progress. I will update a working 'ToDo' list frequently, and I will ocasionally be tidying up the code and folder sturcture.

## CHAPTER 1

## Guide

## <span id="page-6-1"></span><span id="page-6-0"></span>**1.1 Overview**

When using coplanar waveguide resonators for quantum spin dynamics, there is often a need to analytically/numerically determine specific figures of merit particular to the resonator design. The aim here is that we can assess how the design will behave for a given spin system and desired experiment. The workflow for performing these calculations is typically quite laborious however, and often involves using multiple software packages and handling great amounts of output data. It is desirable then to automate this process, such that a user specifies only very simple parameters, but receives the full range of numerical outputs.

This documentation details a package which achieves just that. Specifically, a user will input very simple geometric parameters for their CPW, such as conductor width and length, the gap between the conductor and ground, the conductor thickness, and the substrate dimensions. The impedance of this structure is then determined by runnning CST Microwave Studio from the command line via the ssh protocol. The data from cst is loaded into a preprocessing python script, where the vacuum current fluctations for the cpw are determined analytically.

This current density  $J(x)$  is then passed as a csv file to a remote machine, along with the geometric parameters of the resonator, via ssh. A pre-generated COMSOL script is updated with the new parameters, and then run via the command line remotely. Magnetic field data generated by COMSOL is autonomously transferred back to the user computer, where post-processing of the data can commence.

This workflow is summarized in the below figure

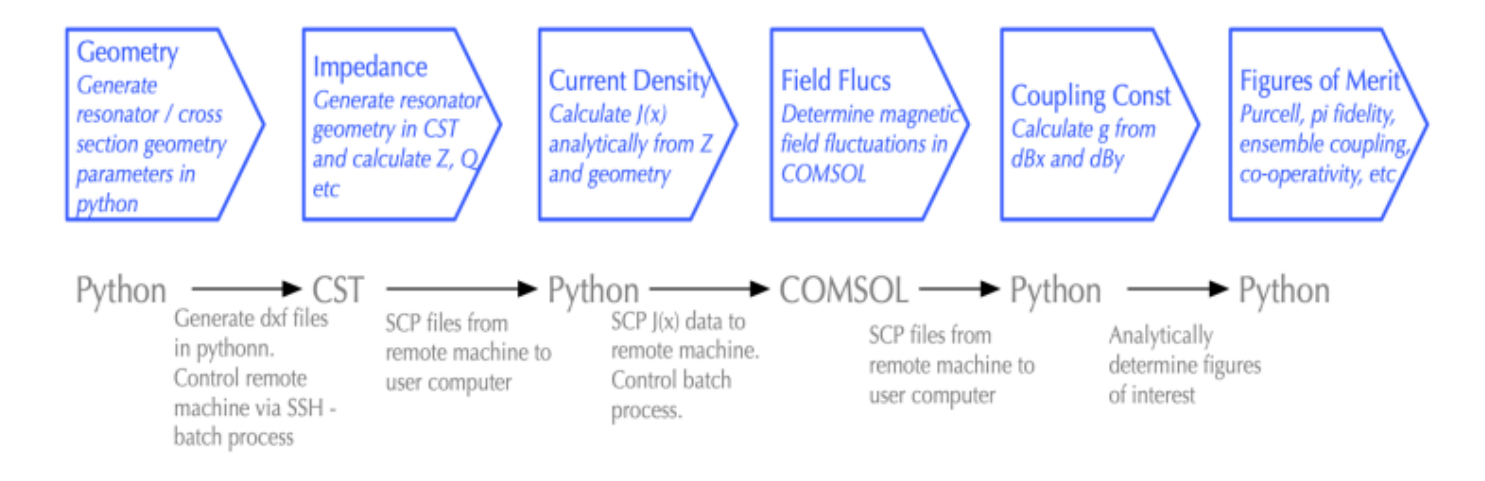

#### **1.1.1 Package Overview**

This is a multi-layered software package, which contains three library hierarchies:

- 1. electromagnetics
- 2. ssh\_command
- 3. data\_processing

## <span id="page-7-0"></span>**1.2 Installation**

This package has been designed for easy interfacing with Linux or Mac OS operating systems. It is possible to use this package on Windows operating systems, but the ssh commands may not work so well. I will modify the package for Windows at a later date.

This package has several dependencies. First, you must install numpy adnd scipy. The easiest way to do this is to use pip. If you do not have pip installed onn your compiter, it can be downloaded from the internet. Then, in a terminal winndow, type:

```
pip install matplotlib
pip install numpy
pip install scipy
```
To install QSDCalcs, open type the command:

```
pip install qsd
```
This will download the package to your computer. Next, you will need to download the COMSOL .mph file. This file is hosted at [https://github.com/garethsion/qsd/blob/master/qsd/tests/cpw\\_vacuum\\_calcs.mph](https://github.com/garethsion/qsd/blob/master/qsd/tests/cpw_vacuum_calcs.mph) . Download this to your working directory.

## <span id="page-7-1"></span>**1.3 Using the Package**

There is a specific workflow which must be adhered to in order to use the package.

1. First, you must specify the cpw geometry parameters. I have specified a text file called cpw\_parameters.txt where I update the values, and in a preprocessing script I simply read the parameters in from that file. The text file which specifies the parameters looks something like

```
w = 10e-06t = 50e-091 = 8.194e-03pen = 200e-09
omega = 7.3e09Z = 50
```
- 2. Next, you must define a preprocessing script which sets the cpw geometry parameters, and determines the current density of the structure based on those parameters. See the example current\_density.py to get a better idea on how to achieve this.
- 3. With the current density calculated and stored in a parameter file, you can now remoteley connect to a host computer and run COMSOL. One way to achieve this is to define a python script such as the example remote\_interface.py, and run that script from the terminal window with the command python remote\_interface.py.

#### There are a number of host computers available at ucl. Two common ones are vienna and monaco, found in the EEE depa ssh <USERNAME>@ee.ucl.ac.uk

There is also gade.phys. However, this is my personal machine, and is often in use.

This would remoteley give you access to the machine from your own computer. This package does all of this for you. When you first use the package, you will need to specify your username annd the host network (ee.ucl.ac.uk), and the ssh\_command library includes functionality to gennerate a secure ssh key and upload this to the host computer.

Bear in mind, if you want to ssh into a ucl machine when you are outside UCL, you will be blocked by the firewall. To get round this, you need to install the ucl vpn. This can be found on the UCL Software Database. When outside UCL, first login to the vpn, and then procedd as normal.

- 4. You may find it useful to add a remote machine to your ssh config file. This makes life a lot easier when transferring the files and interfacing with a remote machine. An example of how to do this is given in the example "Adding a remote machine"
- 5. The remote\_interface script will copy the parameter list to the remote machine, update a predefined COMSOL script with the new parameters, remotely run COMSOL, and retrieve the data back to your computer.
- 6. With the data now retrieved, you can post-process the data to determine certain figures of merit. See the postprocessing examples.

## <span id="page-8-0"></span>**1.4 How the COMSOL Simulation Works**

In order to model the vacuum field fluctuations in a superconducting microwave resonator, we model the structure as a two-dimenisional wire. This is a simple magnetic fields AC/DC simulation, and we are interested in solving Ampere's Law for the cpw structure.

The first step in the procedure is to calculate the spatial dependence of the vacuum current fluctuations. There are several different ways to do this, all of which are untilately equivalent. In this package at the moment I use two different methods, as i am testing which one is the easiest to deal with in simulation.

One method of finding the current density is given in the paper "Reaching the quantum limit of sensitivity in electron

spin resonance" (Bienfait, et al, 2015):

$$
\delta J(x) = \begin{cases}\n\delta J(0) \left[ 1 - (2x/w)^2 \right]^{-1/2}, \text{ for } |x| \leq \left| \frac{1}{2}w - \lambda^2/(2b) \right| \\
\delta Jt(\frac{1}{2}w) \exp \left[ \left( \frac{1}{2}w - |x| \right) b/\lambda^2 \right], \text{ for } \left| \frac{1}{2}w - \lambda^2/(2b) \right| \leq |x| \leq \frac{1}{2}w \\
(1.165/\lambda)(wb)^{1/2}\delta J(0), \text{ for } x = \frac{1}{2}w\n\end{cases}
$$

## <span id="page-9-0"></span>**1.5 To Do List**

This code is still a work in progress. There are quite a few things I still have to do. A detailed list is given below:

• Include EPR spectra code to calculate the eigenvalues of the EPR transitions. This then forms a key value going into the calculation for the single spin coupling, i.e. we need to calculate  $\langle m_f | \hat{S}_x | m_f \rangle$  for the single spin coupling.

$$
g = \langle m_f | \hat{S}_x | m_f \rangle \gamma_e \sqrt{\delta B_y^2 + (\cos \theta) \delta B_x^2}
$$

- Automate CST procedure to calculate impedance and external q factor
- Specify the distribution of spins for the single\_spin\_coupling example
- Weight the purcell\_enhancement and pi pulse fidelity examples by contribution to the signal
- Apply a fidelity measure to the pi pulse

## <span id="page-9-1"></span>**1.6 Gallery**

Here are some figures generated using this package

## **1.6.1 Electromagnetic Properties**

1.) CPW vacuum current density

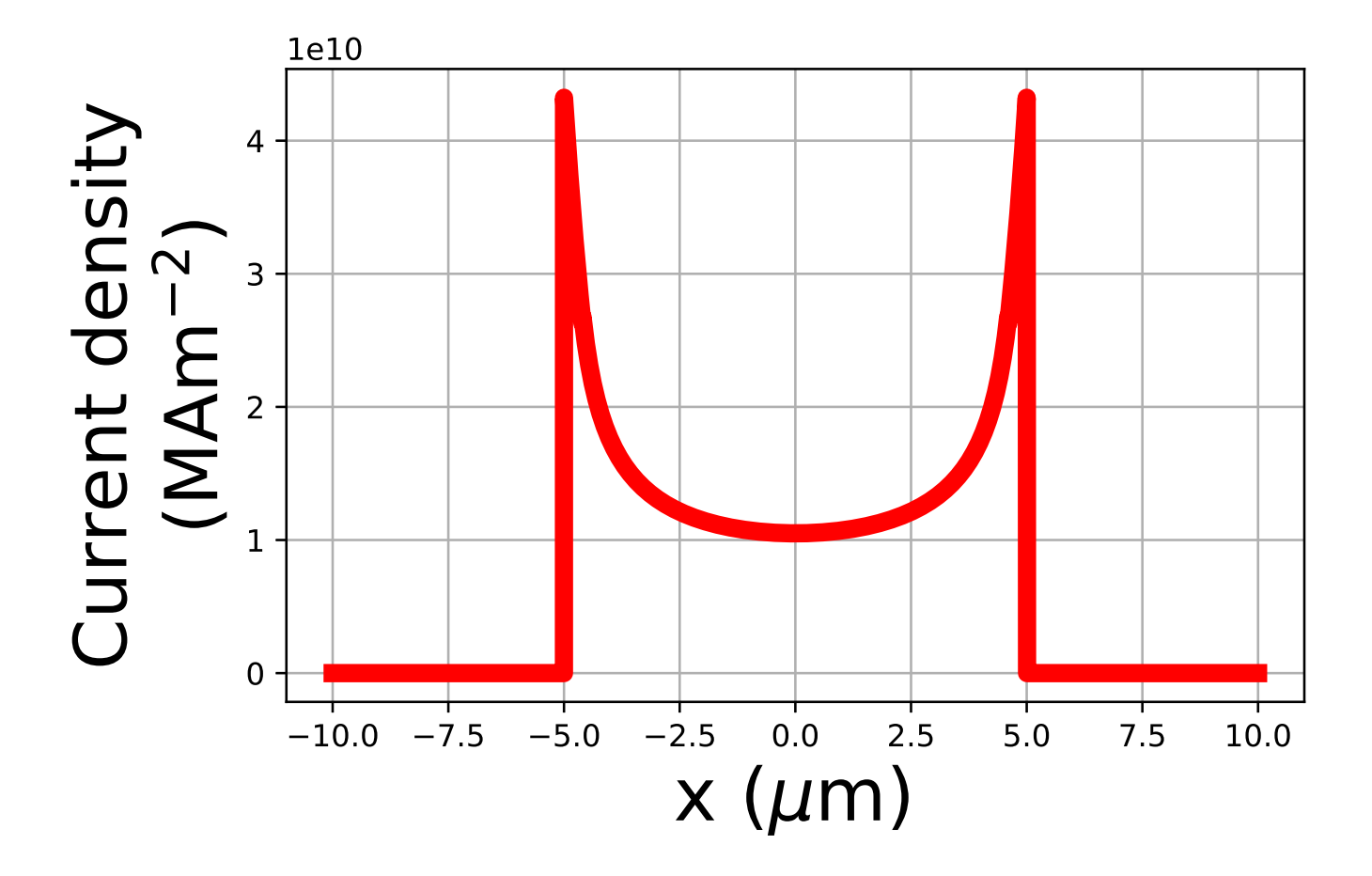

## **1.6.2 COMSOL Images**

1.) Normal vacuum magnetic flux density

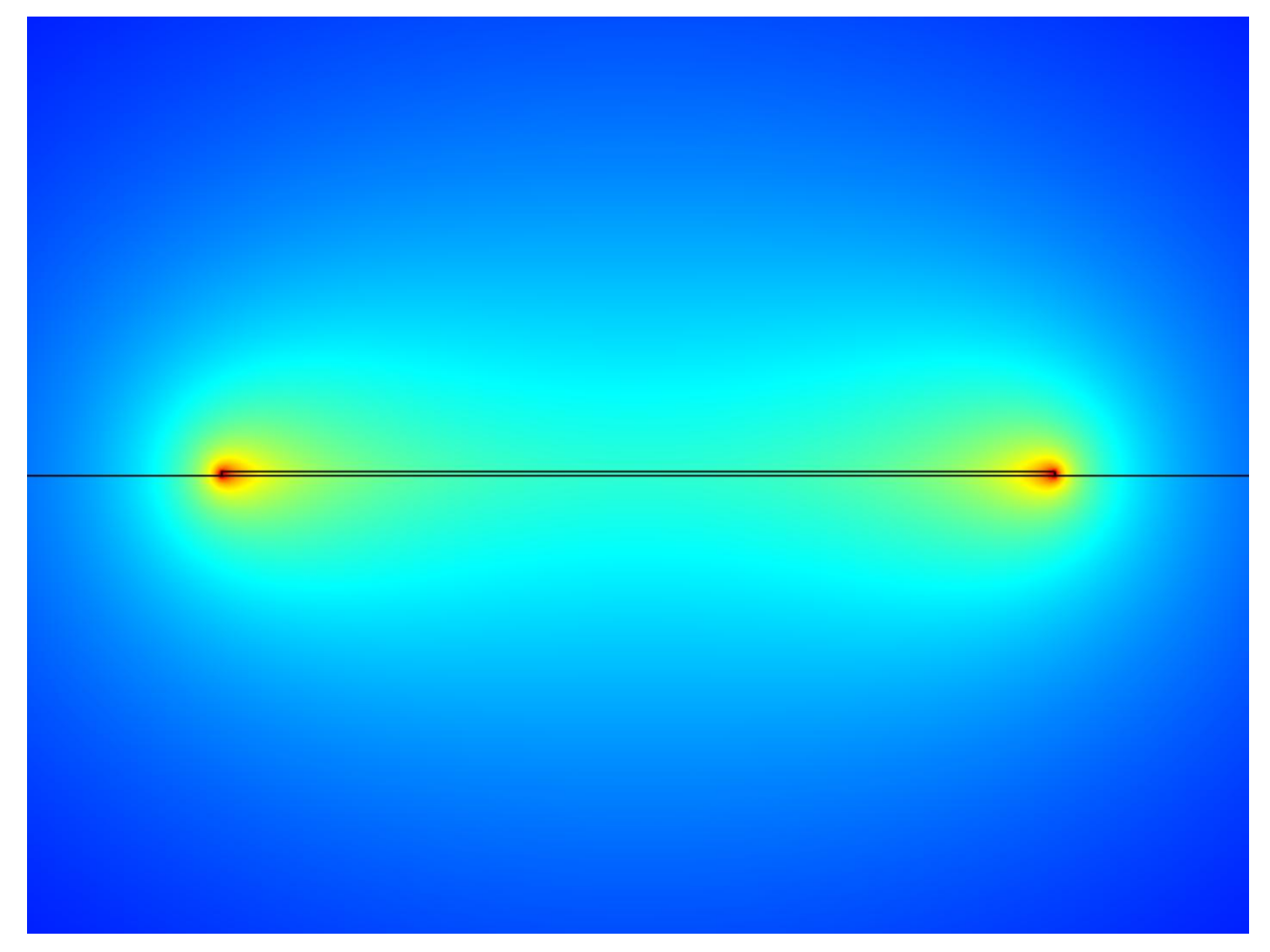

2.) Bx vacuum magnetic flux density

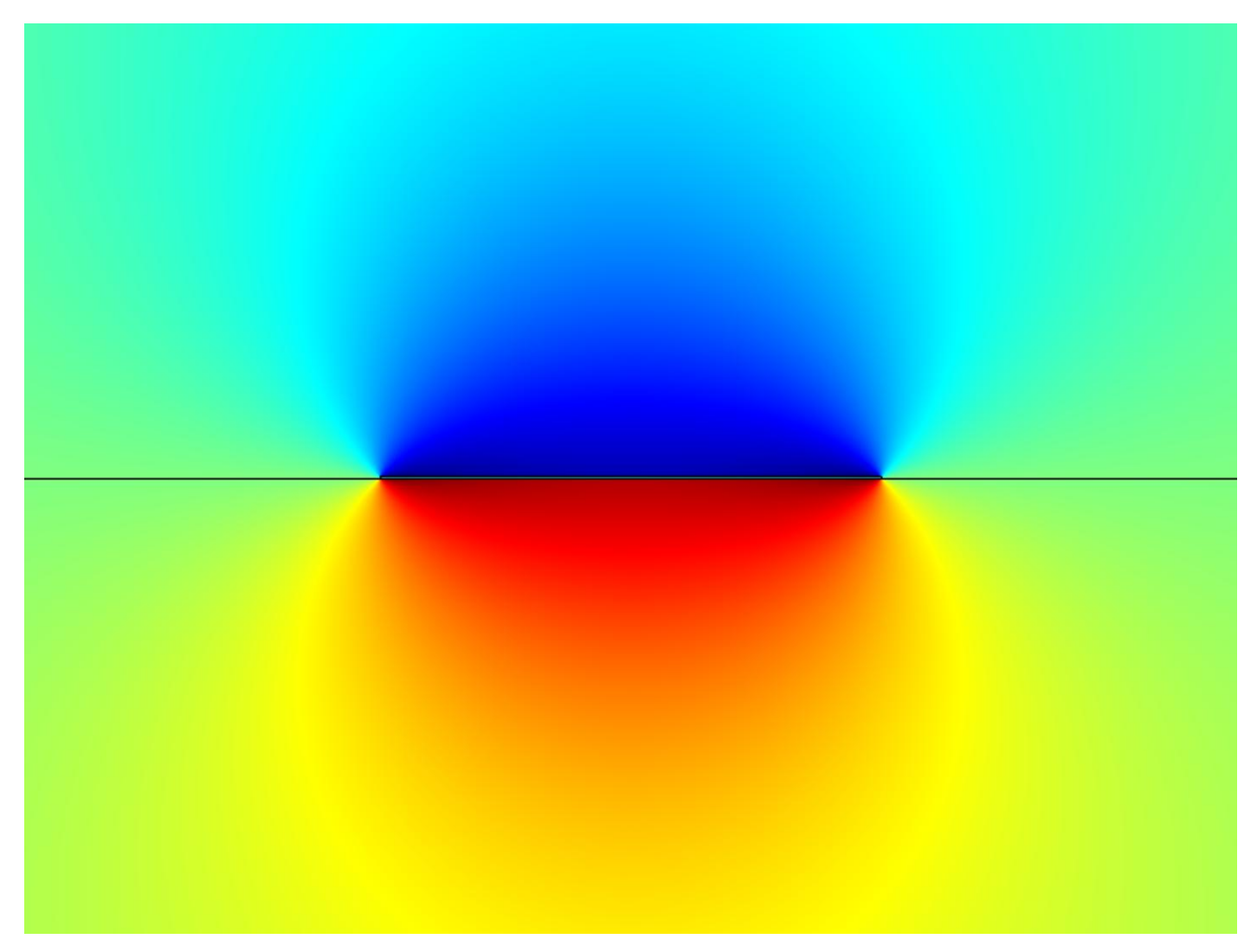

3.) By vacuum magnetic flux density

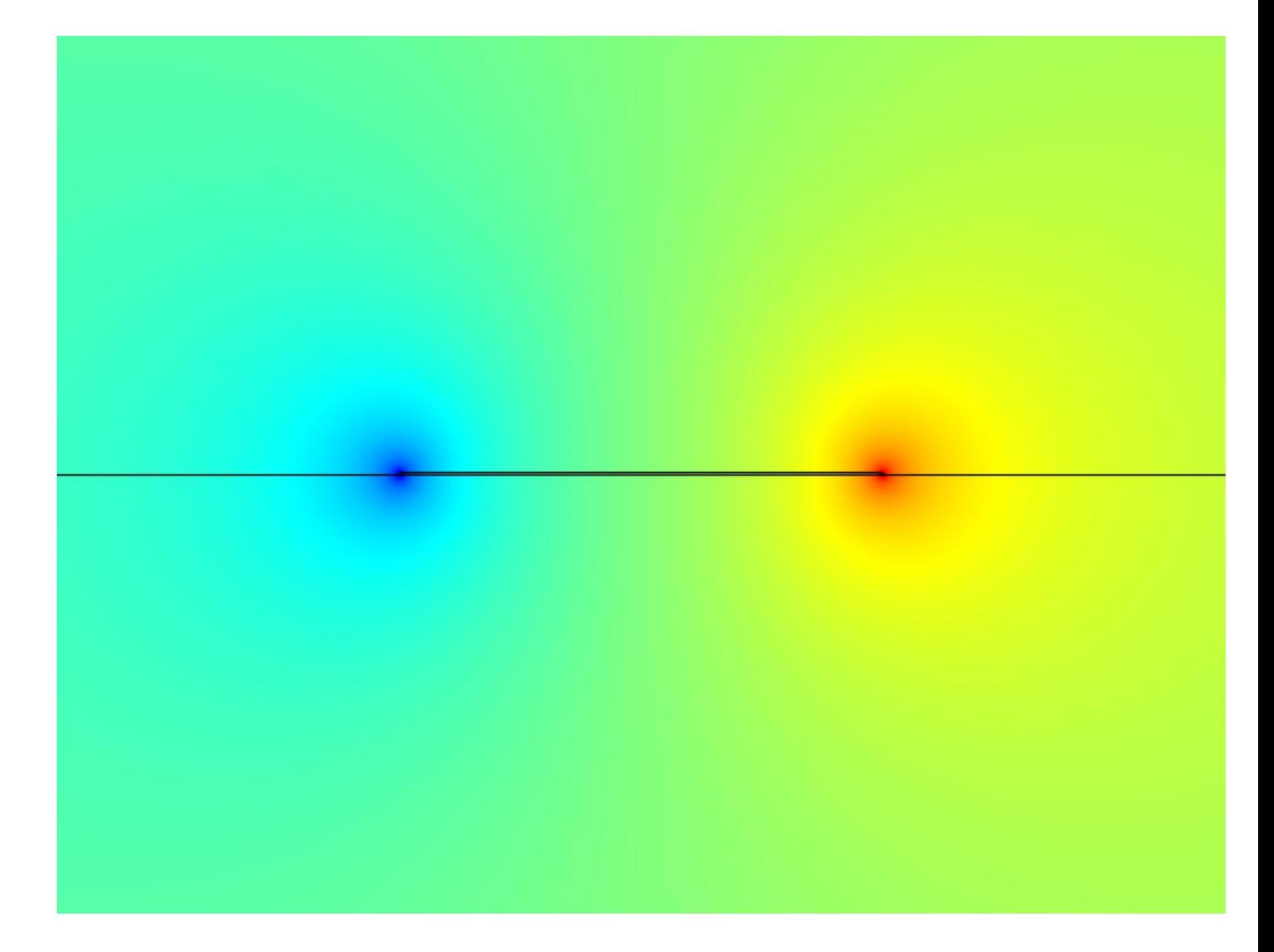

## **1.6.3 Post-Processing**

1.) Spin density

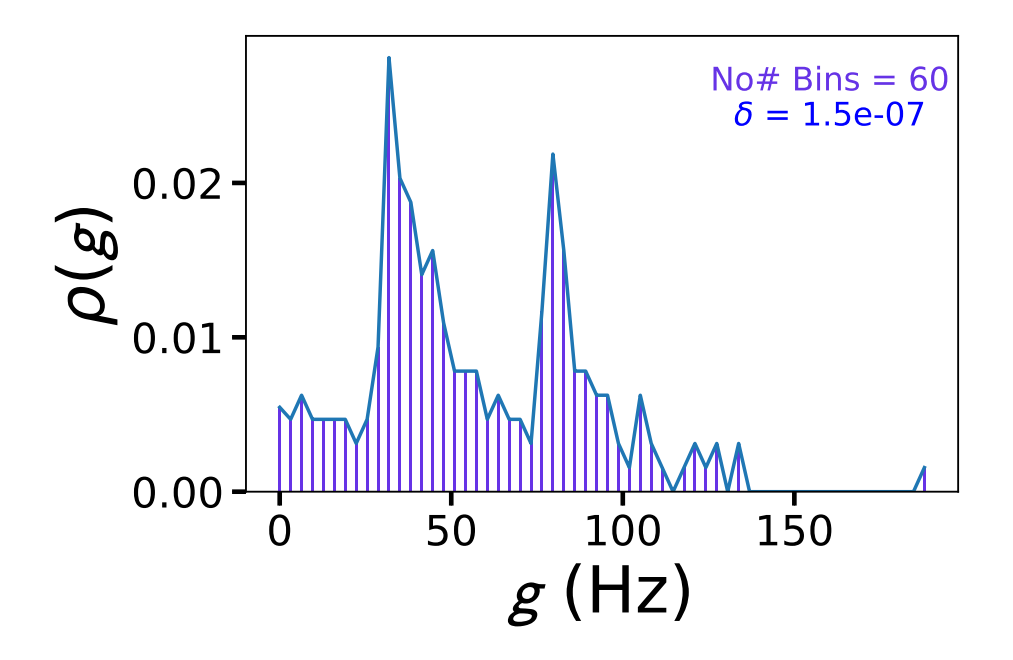

2.) Purcell enhancement

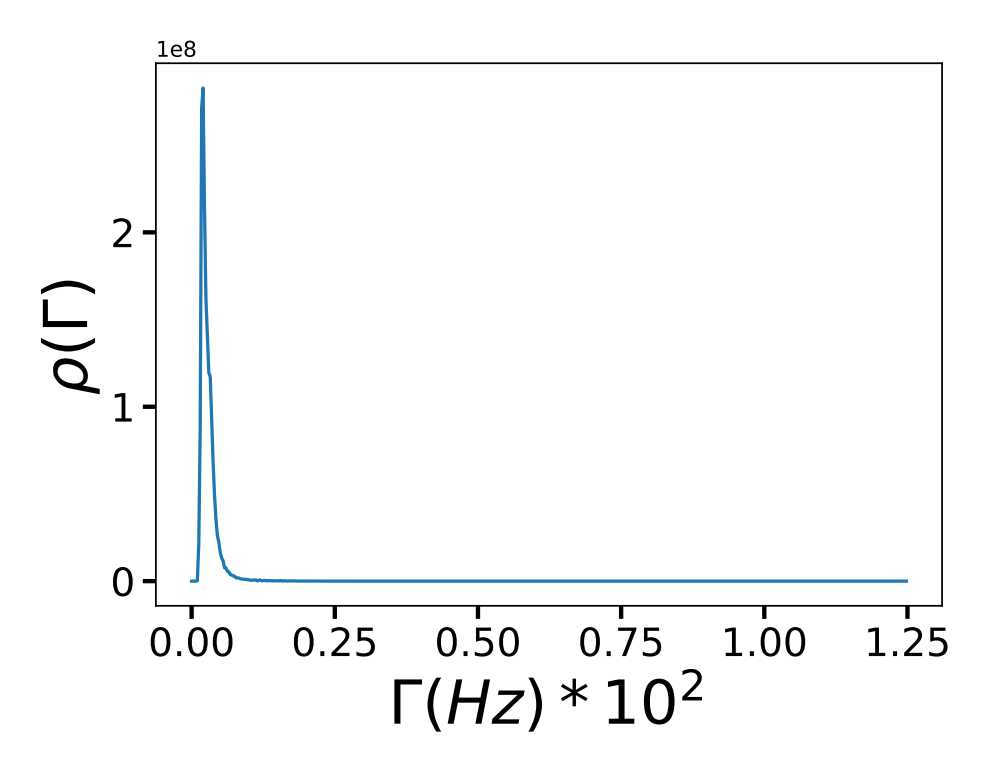

3.) Pulse fidelity

## <span id="page-15-0"></span>**1.7 Resources**

Attached are a nnumber of resources relevant to this project, including literature and COMSOL files

#### **1.7.1 COMSOL Files**

The CPW is modelled as a two-dimension wire

## **1.7.2 Literature**

## <span id="page-15-1"></span>**1.8 License**

Copyright 2018 Gareth Sion Jones

Permission is hereby granted, free of charge, to any person obtaining a copy of this software and associated documentation files (the "Software"), to deal in the Software without restriction, including without limitation the rights to use, copy, modify, merge, publish, distribute, sublicense, and/or sell copies of the Software, and to permit persons to whom the Software is furnished to do so, subject to the following conditions:

The above copyright notice and this permission notice shall be included in all copies or substantial portions of the Software.

THE SOFTWARE IS PROVIDED "AS IS", WITHOUT WARRANTY OF ANY KIND, EXPRESS OR IMPLIED, INCLUDING BUT NOT LIMITED TO THE WARRANTIES OF MERCHANTABILITY, FITNESS FOR A PAR-TICULAR PURPOSE AND NONINFRINGEMENT. IN NO EVENT SHALL THE AUTHORS OR COPYRIGHT HOLDERS BE LIABLE FOR ANY CLAIM, DAMAGES OR OTHER LIABILITY, WHETHER IN AN ACTION

OF CONTRACT, TORT OR OTHERWISE, ARISING FROM, OUT OF OR IN CONNECTION WITH THE SOFT-WARE OR THE USE OR OTHER DEALINGS IN THE SOFTWARE.

## <span id="page-16-0"></span>**1.9 Contact**

[gareth.jones.16@ucl.ac.uk](mailto:gareth.jones.16@ucl.ac.uk)

London Centre for Nanotechnology, Department of Physics and Astronomy, University College London

## <span id="page-16-1"></span>**1.10 Help**

If you are having difficulties with using this package, please email me at [gareth.jones.16@ucl.ac.uk](mailto:gareth.jones.16@ucl.ac.uk)

# CHAPTER 2

## Package Library Classes

## <span id="page-18-3"></span><span id="page-18-1"></span><span id="page-18-0"></span>**2.1 electromagnetics**

This package contains the methods for calculating the electromagnetic properties of a cpw resonator. Of particular interest is the spatial distribution of the vacuum current fluctuations for a cpw of a given geometry.

<span id="page-18-2"></span>This program wil calculate the electromagnetic properties of cpw resonators

```
class qsd.electromagnetics.cpw.CPW(x, l, w, t, pen, Z, omega)
     CPW contains the methods for calculating electromagntic properties of cpw resonator
```
**E**()

Calculates electroc field of supercodnuctor

**J**()

Calculates un-normalized vacuum current density

- **conductivity**() Calculates conductivity of superconductor
- **current**(*\*args*, *\*\*kwargs*) Calculates critical current

```
normalize_J()
    Normalizes vacuum current density
```

```
resistance()
    calculates resistance of superconductor
```

```
resistivity()
     Calculates resistivity of superconductor
```
#### **2.1.1 cpw**

```
#!/usr/bin/env python
""" This program wil calculate the electromagnetic properties of cpw resonators
\bar{n} \bar{n} \bar{n}import numpy as np
import csv
from scipy import constants as sp
class CPW:
    \bar{n} \bar{n} \bar{n}CPW contains the methods for calculating electromagntic properties of cpw<sub>ol</sub>˓→resonator
    "''"''"''"version = '0.1'def __init__(self,x,l,w,t,pen,Z,omega):
         "''"Initializes the cpw geometry, penetration depth, Z, resonant frequency, and
˓→voltage
        :type x: float
         :param x: width of substrate
        :type l: int
         :param l: length of superconductor
        :type w: int
        :param w: width of superconductor
        :type t: int
         :param t: thickness of superconductor
        :type pen: int
         :param pen: penetration depth of superconductor
         :type Z: int
         :param Z: characteristic impedance or cpw
         :type omega: int
         :param omega: resonant frequency
        :type V: int
         :param l: voltage
         \bar{n} \bar{n} \bar{n}self.x = x
        self.1 = 1self.w = w
        self.t = t
        self.pen = pen
        self.Z = Z
        self.omega = omega
        self.V = 1
```

```
def J(self):
         \boldsymbol{u} \boldsymbol{u} \boldsymbol{n}Calculates un-normalized vacuum current density
         \boldsymbol{u} \boldsymbol{u} \boldsymbol{n}ans = []for i in self.x:
             if abs(i) > self.w/2.:
                  ans.append(0)
             elif abs(i) == self.w/2.:
                  ans.append(1.165/self.pen*(self.w*self.t)**.5)
             elif abs(i) < self.w/2. and abs(i) > self.w/2. - self.pen**2/(2*self.t):
                  ans.append(1.165/self.pen*(self.w*self.t)**.5*np.exp(-(self.w/2. -˓→abs(i))*self.t/self.pen**2))
             else:
                  ans.append((1 - (2 * abs(i)/self.w) * *2) * *-.5)return np.asarray(ans)
    def normalize_J(self):
         "''"Normalizes vacuum current density
         \boldsymbol{H} . \boldsymbol{H}#normalise
         Js = self.J()dI = self.omega*(sp.hbar/(2*self. Z))*+.5dx = self.x[1] - self.x[0]Jnorm = dI*Js/(self.t*dx*np.sum(Js))return Jnorm
    def current(self,*args,**kwargs):
         \boldsymbol{u} \boldsymbol{u} \boldsymbol{n}Calculates critical current
         "''"norm = kwargs.get('norm','yes')
         if norm=='yes':
             I = self.I * self.normalize_J()else:
             I = self.I * self.J()return I
    def resistance(self):
         \bar{n} \bar{n} \bar{n}calculates resistance of superconductor
         \boldsymbol{u} \boldsymbol{u} \boldsymbol{n}R = self.V / self.current()return R
    def resistivity(self):
         "''"''"''"Calculates resistivity of superconductor
         "''"''"''"A = self. w * self.t # Cross-sectional area of cwrho = self.resistance() \star (A / self.1)
         return rho
    def conductivity(self):
         "''"
```

```
Calculates conductivity of superconductor
      \boldsymbol{u} \boldsymbol{u} \boldsymbol{n}G = 1/self.resistivity()return G
def E(self):
      \boldsymbol{u} \boldsymbol{u} \boldsymbol{n}Calculates electroc field of supercodnuctor
      "''"E = self.normalize_J() * self-conductivity()return E
```
## <span id="page-21-0"></span>**2.2 ssh\_control**

sshcommand includes all of the necessary functions to interface with remote machines via the ssh protocol

```
class qsd.ssh_control.sshcommand.SSHCommand(host, *args, **kwargs)
```
SSHCommand contains the necessary functions to generate bash files which create the ssh interfaces to remote machines

#### **add\_remote\_machine**()

Add a new remote machine to your ssh config file, and gennerate a secure key to share bnetyween your computer and the host machine.

```
call_bash(filename)
```
Method to call created bash scripts with the subprocess module

#### **check\_host\_machine**()

Check the file structure of the host machine to make sure that the necessary structure is created. If it hasn;t been previously, this script will create the necessary files and folders.

#### **get\_comsol\_data**()

Retrieve exported data from remote machine

#### **job**()

Creates a batch job script on the remote machine to run COMSOL

**run\_comsol**()

Run COMSOL on the remote machine

```
upload_data()
```
Upload data to the remote machine

```
upload_job_script()
```
Upload the batch job script to the remote machine

#### **2.2.1 sshcommand**

```
#!/usr/bin/env python
"''"''"sshcommand includes all of the necessary functions to interface with remote machines
˓→via the ssh protocol
\overline{u}"" \overline{u}
```

```
from subprocess import call
import os
import stat
class SSHCommand:
    """
        SSHCommand contains the necessary functions to generate bash files which,
˓→create the ssh interfaces to remote machines
    "" "" ""
    def __init__(self,host,*args,**kwargs):
         " " " " " " " ":type: host = str
            :param: host = name of the machine you want to connect to
            :type: host_network str
            :param: host_network = network address of the remote machine
            :type: full_host = str
             :param: full_host = full network address, including host
             :type: user = str
            :param: user = username
            :type: model = str
            :param: model = COMSOL model name
            :type: paramfile = str
             :param: paramfile = file containing parameters for COMSOL simulation
        "''"''"''"self.host = host
        self.host_network = kwargs('host_network',None)
        self.full host = self.host + "@" + self.full host
        self.user = kawrgs.get('user',None)
        self.model = kwargs.get('model','cpw_vacuum_calcs.mph')
        self.paramfile = kwargs.get('paramfile',None)
        return
    def add_remote_machine(self):
        \bar{n} \bar{n} \bar{n}Add a new remote machine to your ssh config file, and gennerate a secure.
˓→key to share bnetyween your computer and the host machine.
        \boldsymbol{u} \boldsymbol{u} \boldsymbol{u}file = open("keygen", "w")file.write("#!/bin/bash")
        file.write("cd ~/.ssh\n")
        file.write("ssh-keygen\n")
        file.write("scp id_rsa %s:/~/.ssh/authorized-keys\n" % self.full_host)
        file.write("cd -\{n")
        file.close()
        self.call_bash('keygen')
        sshfile = os.getenv("HOME") + '/.ssh/config'
        file = open(sshiftle,"a")file.write("\n")
        file.write("Host %s\n" % self.host)
        file.write(" HostName %s\n" % self.host_network)
```

```
file.write(" User %s\n" % self.user)
        file.write(" IdentityFile ~/.ssh/id_rsa")
        file.close()
        self.call_bash(sshfile)
    def upload_data(self):
        \pi \pi \piUpload data to the remote machine
        . . . . . <u>. . . .</u>
        print("Uploading data to remote machine")
        filename = "upload_data"
        filedir = os.getcwd() + */" + filename
        file = open(filename, "w")file.write("#!/bin/bash\n")
        file.write("\n")
        file.write('filename = "set_comsol_data"\n')
        file.close()
        self.call_bash(filename)
    def run_comsol(self):
        "''"''"Run COMSOL on the remote machine
        "" ""
        print("Running COMSOL on remote machine...")
        filename = "run_comsol"
        filedir = os.getcwd() + ''/" + filename
        file = open(filedir, "w")file.write("#!/bin/bash\n")
        file.write("\n")
        file.write('HOST="%s"\n' % self.host)
        file.write('echo "Running COMSOL on ${HOST}"\n')
        file.write("ssh ${HOST} 'cd COMSOL_files && ./job input/cpw_vacuum_calcs.mph';
˓→ exit\n")
        file.close()
        self.call_bash(filename)
   def check_host_machine(self):
        \boldsymbol{H} . \boldsymbol{H} . \boldsymbol{H}Check the file structure of the host machine to make sure that the.
→necessary structure is created. If it hasn;t been previously, this script will
˓→create the necessary files and folders.
        \boldsymbol{u} \boldsymbol{u} \boldsymbol{n}print("Checking host machine file structure")
        filename = "check_host"
        filedir = os.getcwd() + ''/" + filename
        file = open(filedir, "w")file.write("#!/bin/bash\n")
        file.write("\n")
        file.write('HOST="%s"\n' % self.host)
        file.write("ssh ${HOST} '[ ! -d \"COMSOL_files\" ] && echo \"Creating remote
˓→folder structire\"&& mkdir COMSOL_files COMSOL_files/input COMSOL_files/output
˓→COMSOL_files/exports COMSOL_files/parameter_files; exit'\n")
        file.write("scp %s ${HOST}:~/COMSOL_files/input/\n'" % self.model)
        file.close()
```

```
(continues on next page)
```

```
(continued from previous page)
```

```
self.call_bash(filename)
   def set_comsol_data(self):
       print("Uploading comsol parameter files...")
       filename = "set_comsol_data"
       filedir = os.getcwd() + */" + filename
       file = open(filedir, "w")file.write("#!/bin/bash\n")
       file.write("\n")
       file.write('MODELNAME="%s"\n' % self.model)
       file.write('PARAMFILE="${MODELNAME}.txt"\n')
       file.write('cp "%s" ${PARAMFILE}\n' % self.paramfile)
       file.write('scp ${PARAMFILE} %s:~/COMSOL_files/parameter_files\n' % self.host)
       #file.write('scp ${PARAMFILE} %s:/homes/gjones/COMSOL_files/parameter_files\n
˓→' % self.host)
       file.write("\n")
       file.write('rm ${PARAMFILE}\n')
       file.close()
       self.call_bash(filename)
   def get_comsol_data(self):
        "''"Retrieve exported data from remote machine
        "''"print("Retrieving comsol datafiles...")
       down dir = os.path.join(os.getcwd(), "downloads")
       if not os.path.exists(down_dir):
            os.mkdir(down_dir)
       filename = "get_comsol_data"
       filedir = os.getcwd() + */" + filename
       file = open(filename, "w")file.write("#!/bin/bash\n")
       file.write("\n")
       file.write('HOST="gade"\n')
       file.write('REMOTEDIR="COMSOL_files/exports"\n')
       file.write('DOWNLOADDIR="%s"\n' % down_dir)
       file.write('scp -r ${HOST}:${REMOTEDIR} ${DOWNLOADDIR}\n')
       file.close()
       self.call_bash(filename)
   def upload_job_script(self):
        \boldsymbol{u} \boldsymbol{u} \boldsymbol{n}Upload the batch job script to the remote machine
        "''"''"self.job()
       print("Uploading job script....")
       filename = "upload_job"
       filedir = os.getcwd() + */" + filename
       file = open(filename, "w")file.write("#!/bin/bash\n")
       file.write("\n")
       file.write("chmod +xu job\n")
       file.write('scp job %s:~/COMSOL_files\n' %self.host)
       file.close()
```

```
(continued from previous page)
```

```
self.call_bash(filename)
       os.remove('job')
   def job(self):
        "''"Creates a batch job script on the remote machine to run COMSOL
        "''"filename = "\mathrm{i}filedir = os.getcwd() + */" + filename
       file = open(filename, "w")file.write("#!/bin/bash\n")
       file.write("\n")
       file.write("MODELTOCOMPUTE=$@\n")
       file.write("INPUTFILE=\"${HOME}/COMSOL_files/${MODELTOCOMPUTE}\"\n")
       file.write("PARAMFILE=\"${HOME}/COMSOL_files/parameter_files/${MODELTOCOMPUTE#
˓→'input/'}.txt\"\n")
       file.write("OUTPUTFILE=\"${HOME}/COMSOL_files/output/${MODELTOCOMPUTE#'input/
˓→'}\"\n")
       file.write("BATCHLOG=\"${HOME}/COMSOL_files/logs/${MODELTOCOMPUTE}.log\"\n")
       file.write("JOB=\"b1\"\n")
       file.write("\n")
       file.write("# Get the parameters from the text file\n")
       file.write("declare -a NAMEARRAY VALUEARRAY DESCARRAY\n")
       file.write("let i=0 \n")
       file.write("while IFS=\" \" read -r name value description \n")
       file.write("do\n")
       file.write(" NAMEARRAY[i]=\"${name}\"\n")
       file.write(" VALUEARRAY[i]=\"${value}\"\n")
       file.write(" DESCARRAY[i]=\"${description}\"\n")
       file.write(" ((++)\)
       file.write("done < ${PARAMFILE}\n")
       file.write("\n")
       file.write("# Concatenate string to remove whitespace and add commas after,
˓→each element\n")
       file.write("NAMES=$(IFS=, eval 'echo \"${NAMEARRAY[*]}\"')\n")
       file.write("VALUES=$(IFS=, eval 'echo \"${VALUEARRAY[*]}\"')\n")
       file.write("DESC=$(IFS=, eval 'echo \"&{DESCARRAY[*]}\"')\n")
       file.write("\n")
       file.write("# run comsol directly from the command line. requires a user
˓→input for the input file\n")
       file.write("comsol batch -inputfile ${INPUTFILE} -outputfile ${OPUTPUTFILE} -
˓→pname ${NAMES} -plist ${VALUES} -job ${JOB}\n")
       file.write("mv on.* output/\n")
   def call_bash(self,filename):
       "''"Method to call created bash scripts with the subprocess module
       "''"''"''"st = os.stat(filename)os.chmod(filename, st.st_mode | stat.S_IEXEC)
       callname = \cdot./'+filename
       rc = call(callname)
       os.remove(filename)
```
## <span id="page-26-3"></span><span id="page-26-0"></span>**2.3 data\_processing**

#### <span id="page-26-1"></span>**2.3.1 preproc**

Method to upload data to remote machine

```
class qsd.data_processing.preproc.PreProc
    Preprocessing methods
```
**upload\_data**() Upload data to remote machine

```
#!/usr/bin/env python
"''"Method to upload data to remote machine
\boldsymbol{m} \boldsymbol{m}from subprocess import call
class PreProc:
     \boldsymbol{H} . \boldsymbol{H}Preprocessing methods
     "''"''"''"def upload data(self):
          "''"''"''"Upload data to remote machine
           "''"rc = call("./upload_data")
```
#### <span id="page-26-2"></span>**2.3.2 setparams**

This program sets the parameters required for simulation.

**class** qsd.data\_processing.setparams.**SetParams** This class allows a user to set the relevant parameters of the cpw. This needs refactorinng, but is sufficient for now.

**param\_list**(*x*, *I*, *Jnorm*, *paramfile*) Generates a text file which holds the parameters requiured for the COMSOL simulation

**set\_params**(*infile*) Returns simulation parameters as a dictionary

```
#!/usr/bin/env python
"''"''"This program sets the parameters required for simulation.
"''"''"import numpy as np
import os
from subprocess import call
class SetParams:
    "" "" ""
        This class allows a user to set the relevant parameters of the cpw. This.
˓→needs refactorinng, but is sufficient for now.
    "''"''"''"
```

```
def __init__(self):
    "''"''"Initialize with parameters
        :type w: float
        :param w: width of substrate
        :type t: float
        :param t: thickness of superconductor
        :type l: float
        :param l: length of supercondducting wire
        :type pen: float
        :param pen: penetration depth
        :type omega: float
        :param omega: cavity resonant frequency
        :type Z: float
        :param w: characteristic impedance
    "''"''"self.w = None
    self.t = None
    self.l = None
    self.pen = None
    self.omega = None
    self.Z = None
    self.N = 2def set_params(self,infile):
    \bar{n} \bar{n} \bar{n}Returns simulation parameters as a dictionary
    "''"''"# Define geometry of the superconductor
    paramfile=open(infile,"r")
    filestring = paramfile.read()
    filelist = filestring.split("\n")
    pd = \{\}for fl in filelist:
       l = f1.split()pd[l[0]] = l[2]
    paramfile.close()
    self.w = float(pd["w"])self.t = float(pdf"t")self.l = float(pd["l"])
    self.pen = float(pd["pen"])
    self.omega = float(pd["omega"])
    self.Z = float(pd["Z"])params = {'w':self.w},
        't':self.t,
        'l':self.l,
        'pen':self.pen,
        'omega':self.omega,
```

```
(continued from previous page)
```

```
'Z':self.Z
        }
        return params
   def param_list(self,x,I,Jnorm,paramfile):
        "''"Generates a text file which holds the parameters requiured for the COMSOL
˓→simulation
        "''"''"''"n = [\nabla \sin \theta \mathbf{i}] for i in x
       idx = n.index(min(n))IO = I[idx]J0 = I0/(2*(self.w+self.t)*self.pen)pen perp = self.pen**2 / (2*self.t)C = (0.506 \times np \cdot sqrt(self.w/(2 \times pen\_perp))) \times 0.75l1 = self.pen*np.sqrt(2*self.pen/pen_perp)
       12 = 0.774*self.pen**2/pen\_perp + 0.5152*pen\_perpJ2overJ1 = (1.008/np.cosh(self.t/self.pen)*np.sqrt(self.w/pen_perp/
            (4*pen_perp/self.pen - 0.08301*self.pen/pen_perp)))
        J1 = Jnorm[idx]w\_sub = 4*self.wh sub = 25e-06f = open(paramfile, 'w')f.write('w ' + str(self.w) + '[m] width_of_superconductor\n'
           't ' + str(self.t) + '[m] thickness_of_superconductor\n'
           'pen ' + str(self.pen) + '[m] penetration_depth\n'
           'I0 ' + str(I0) + '[A/m] current_at_x=0\n'
           'J0 ' + str(J0) + '[A/m^3] current_density_at_x=0\n'
           'N ' + str(self.N) + '\n'
           'w_sub ' + str(w_sub) + '[m] substrate_width\n'
           'h_sub ' + str(h_sub) + '[m] substrate_height\n'
           'pen_perp ' + str(pen_perp) + '[m] perpendicular_pen_depth\n'
           'C ' + str(C) + ' capacitance\n'
           'l1 ' + str(l1) + '[m]\n'
           'l2 ' + str(l2) + '[m]\n'
           'J2overJ1 ' + str(J2overJ1) + '\n'
           'J1 ' + str(J1) + '[A/m]'
           \lambdaf.close()
```
#### <span id="page-28-0"></span>**2.3.3 readcomsol**

Methods for reading data from COMSOL

**class** qsd.data\_processing.readcomsol.**ReadComsol**(*file*) ReadComsol contains methods for reading datafiles from COMSOL

```
read_1D_comsol_data()
    Read 1D COMSOL datafiles
```

```
read_2D_comsol_data()
    Read 2D COMSOL datafiles
```
**read\_full\_data**() Read full COMSOL datafiles

```
#!/usr/bin/env python
\boldsymbol{u} \boldsymbol{u} \boldsymbol{n}Methods for reading data from COMSOL
"''"import numpy as np
import csv
from subprocess import call
class ReadComsol:
     "''"''"''"ReadComsol contains methods for reading datafiles from COMSOL
     "''"def __init__(self,file):
          "" ""
              Initialize with COMSOL file
          """
         self.file = file
    def read_1D_comsol_data(self):
          "''"''"''"Read 1D COMSOL datafiles
          "''"''"x=[\ ]y=[1]with open(self.file, 'r') as rf:
              reader = \text{csv} \cdot \text{reader}(\text{rf}, \text{delimiter}^{-1}, \text{'} )for row in reader:
                  x.append(row[0])
                  y.append(row[1])
         x = np.asarray((x), dtype=fload)y = np.asarray((y),dtype=float)
         return x,y
    def read_2D_comsol_data(self):
          \bar{n} \bar{n} \bar{n}Read 2D COMSOL datafiles
          \bar{n} \bar{n} \bar{n}x = \lceil \rceily=[]z=[\ ]with open(self.file, 'r') as rf:
              reader = csv.reader(rf, delimiter=',')
              for row in reader:
                   x.append(row[0])
                   y.append(row[1])
                   z.append(row[2])
         x = np.asarray((x),dtype=float)y = np.asarray ((y), dtype=float)
         z = np.asarray((z), dtype=fload)return x,y,z
         def read_full_data(self):
          \boldsymbol{u} \boldsymbol{u} \boldsymbol{n}
```

```
Read full COMSOL datafiles
"''"x = \lceil]
y=[]z=[1]with open(self.file, 'r') as rf:
    reader = csv.reader(rf, delimiter=',')
    for row in reader:
        x.append(row[0])
        # Remove header from csv file, if it exists
        if x[0].split()[0] == 's':x.remove(row[0])
        else:
            y.append(row[1])
            z.append(row[2])
return x,y,z
```
#### <span id="page-30-0"></span>**2.3.4 postproc**

This program allows a user to determine certain figures of merit of interest for cpw resonators for quantum spin dynamics.

```
class qsd.data_processing.postproc.PostProc(w, t, l, pen, omega, Z)
     Contains methods for calculating various figures of merit for cpw
     B1(dbx, dby, theta)
          Calculates total B1 field
     average_photon_number()
          Calculates average photon number
     cooperativity()
          Calculates cooperativity
     coupling(dbx, dby, *args, **kwargs)
          Calculates coupling constant g, \langle m|Sx|m\rangle^* ue * sqrt(dby^2 + cos(theta) dbx^2)
     cut_line_single_spin_coupling(Bx, By, *args, **kwargs)
          Calculates the single spin coupling for a given grid area
     cut_line_spin_density(g)
          Calculates the spin density for cut line section
     distribution(x, y, param, *args, **kwargs)
          Method to calculate histogram
     finesse()
          Calculates finesse
     larmor_density(x, y, theta_larmor, *args, **kwargs)
          Calculates distribution of Larmor frequency
     larmor_omega(B, gamma)
          Calculates larmor precession frequency
     larmor_theta(omega_larmor, tau)
          Calculates angle of larmor precession
```

```
ncell(x, y, param)
     Number of cells in resonator
```

```
purcell_density(x, y, gamma, *args, **kwargs)
     Calculates distribution of purcell rate in resomator
```
**purcell\_factor**(*lambda\_c*, *n*, *Q*) Calculates the Purcell enhancement induced by the cavity

**purcell\_rate**(*g*, *Q*, *\*args*, *\*\*kwargs*) Calculates the Purcell rate

**spin\_density**(*x*, *y*, *g*, *\*args*, *\*\*kwargs*) Calculates distribution of spins in resonator

**spinmap**(*xin*, *yin*, *spin\_depth*) Defines the layer at which spins are implanted. At the moment, only specified for bulk doping

```
#!/usr/bin/env python
"''"This program allows a user to determine certain figures of merit of interest for cpw_{n}˓→resonators for quantum spin dynamics.
"" ""
import numpy as np
import numpy.matlib
from scipy import constants as sp
from qsd.data_processing import setparams
class PostProc:
    """
    Contains methods for calculating various figures of merit for cpw
    "" "" ""
    def __init__(self,w,t,l,pen,omega,Z):
        "''"''"''"Initializes resonator structure
        \bar{n} \bar{n} \bar{n}#setp = setparams.SetParams()
        #params = setp.set_params()
        #self.w = params['w"]#self.t = params['t"]#self.1 = params['1"]#self.pen = params["pen"]
        #define the resonator - from CST or experiment
        #self.omega = params["omega"]
        #self.Z = params['Z"]self.w = w
        self.t = tself.1 = 1self.pen = pen
        self.omega = omega
        self.Z = Z
        self.g = None
        self.volume_cell = None
```

```
(continued from previous page)
```

```
def B1(self,dbx,dby,theta):
     "''"''"''"Calculates total B1 field
     \boldsymbol{u} \boldsymbol{u} \boldsymbol{n}#B1 = np.sqrt(dby**2 + (np.cos(theta)*2)*dbx**2)B1 = dbx + dbyreturn B1
def larmor_omega(self,B,gamma):
     """
    Calculates larmor precession frequency
     \boldsymbol{u} \boldsymbol{u} \boldsymbol{n}omega\_larmor = gamma * Breturn omega_larmor
def larmor_theta(self,omega_larmor,tau):
     \boldsymbol{u} \boldsymbol{u} \boldsymbol{n}Calculates angle of larmor precession
     \bar{n} \bar{n} \bar{n}theta_larmor = omega_larmor * tau
    return theta_larmor
def cut_line_single_spin_coupling(self,Bx,By,*args,**kwargs):
     \overline{m}"""
     Calculates the single spin coupling for a given grid area
     \boldsymbol{u} \boldsymbol{u} \boldsymbol{n}theta = kwarqs. qet('theta', 0)ang = np \cdot cos(theta)ue = sp.physical_constants["Bohr magneton"][0]
    self.g = 0.47 * ue * np.sqrt(By**2 + (ang**2) * Bx**2)return self.g/sp.h
def cut_line_spin_density(self,g):
     "''"''"''"Calculates the spin density for cut line section
     "''"''"''"self.volume_cell = q * self.t * self.lrho = sp.m_e / self.volume_cell
    return rho
def distribution(self,x,y,param,*args,**kwargs):
     \pi \pi \piMethod to calculate histogram
     \boldsymbol{u} \boldsymbol{u} \boldsymbol{n}bin_num = kwargs.get('bins',500)
    Ncell = self.ncell(x,y,param)param = np.matlib.repmat(param, 1, Ncell)
     # Calculate histogram
    hist, edges = np.histogram(param, bins=bin_num) # single spin
    hist = hist * Ncell # with 3d box
    hist = hist / sum(hist) # normalize
    edges = edges[0:len(hist)] # shift bin edges to get the same length as data
    return hist, edges
def spin_density(self,x,y,g):
```
(continues on next page)

 $\boldsymbol{u}$   $\boldsymbol{u}$   $\boldsymbol{n}$ 

```
(continued from previous page)
```

```
Calculates distribution of spins in resonator
        "''"''"''"hist, edges = self.distribution(x, y, g)
        return hist, edges
   def larmor_density(self,x,y,theta_larmor):
        """
        Calculates distribution of Larmor frequency
        """
        hist, edges = self.distribution(x, y, theta_larmor)
        return hist, edges
   def purcell_density(self,x,y,gamma):
        "''"''"''"Calculates distribution of purcell rate in resomator
        \boldsymbol{u} \boldsymbol{u} \boldsymbol{n}hist, edges = self.distribution(x, y, qamma)
        return hist, edges
   def ncell(self,x,y,param):
        "''"''"''"Number of cells in resonator
        "''"''"''"# Reshape g so we can append multiple values for each box section
        param=param.reshape(len(param),1)
        # Calculate the size of the boxes
        bucket = x \cdot count(x[0]) # number of samples for each point in space
        x_box = abs(float(x[bucket-1]) - float(x[bucket]))
        y_{\text{box}} = abs(flast(y[0]) - float(y[1]))z_{box} = x_{box}volume = x_{box} * y_{box} * z_{box}# Calculate number of spins in each cell
        no_spins_in_box = 1e7
        Ncell = round(no_spins_in_box \times volume)return Ncell
   def purcell_rate(self,g,Q,*args,**kwargs):
        "''"''"''"Calculates the Purcell rate
        \pi \pi \pik = self.omega / Q
        omega_s = kwargs.get('omega_s',self.omega)
        delta = self.omega - omega_s
        pureell = k * ((gx * 2) / (k * * 2) / (4 + delta * * 2))# pureell = (4*(q**2)) / kreturn purcell
   def purcell_factor(self,lambda_c,n,Q):
        \boldsymbol{H} . \boldsymbol{H}Calculates the Purcell enhancement induced by the cavity
        "''"''"''"F = (3 / (4 * np.pi * * 2)) * (lambda_c c / n) * * 3 * (Q / (self.w * self.t * self.\rightarrowl))
```

```
return F
def coupling(self,dbx,dby,*args,**kwargs):
       \boldsymbol{u} \boldsymbol{u} \boldsymbol{u}Calculates coupling constant g, \langle m|Sx/m\rangle * ue * sqrt(dby^2 + cos(theta) dbx^2)\boldsymbol{u} \boldsymbol{u} \boldsymbol{n}theta = kwargs.get('theta',0) # Angle the static magnetic field is applied on
      ang = np.cos(theta)
      ue = sp.physical_constants["Bohr magneton"][0]
      g = [\pm \text{map}(\text{lambda } x, y: 0.47 \times \text{ue} \times \text{np}.\text{sqrt}(y \times x2 + x \times x2), dbx, dby)]g = np.asarray([x / sp.h for x in g])
      return g
def average_photon_number(self):
       \boldsymbol{H} . \boldsymbol{H}Calculates average photon number
       \boldsymbol{u} \boldsymbol{u} \boldsymbol{n}n = (4 * k1 * Pin) / (sp.hbar * self.omega qa * (k1 + k2 + kL) * *2)return n
def cooperativity(self):
       \boldsymbol{u} \boldsymbol{u} \boldsymbol{n}Calculates cooperativity
       \boldsymbol{u} \boldsymbol{u} \boldsymbol{n}return
def finesse(self):
       \boldsymbol{H}^{\dagger}\boldsymbol{H}^{\dagger}\boldsymbol{H}^{\dagger}Calculates finesse
       \boldsymbol{u} \boldsymbol{u} \boldsymbol{u}return
```
# CHAPTER 3

## Examples

<span id="page-36-0"></span>The following examples show how to use the package in order to generate a cpw geometry, run the calculations on remote machines, and process the data for various figures of merit.

## <span id="page-36-1"></span>**3.1 Preprocessing - Determine the Current Density**

The first thing which is required is to define the geometry of the cpw. In this code exapmle, we call the SetParams object, which reads a text file containing the relevant resonator parameters. We define a grid over the enntire resonator structure, and then calcualte analytically the current density and critical current for the cpw. These values are saved in a parameter listr which gets sent to COMSOL, and the datafiles are stored locally.

```
import csv
import os
import numpy as np
from qsd.electromagnetics import cpw
from qsd.data_processing import setparams
# Define geometry of the superconductor
setp = setparams. SetParams()
params = setp.set_params("cpw_parameters.txt")
w = \text{params}['w"]t = \text{params}['t"]l = \text{params}['l"]pen = params["pen"]
omega = params["omega"]
Z = \text{params}['Z"]# Define the 'mesh'
x = npu1inspace(-w, w, int(1e04))
# Instantiate Special CPW object
cpw = cpw.CPW(x, l, w, t, pen, Z, omega)
```

```
Js = cpw.J() #s Current density - not normalised
Jnorm = cpw.normalize_J() # Normalise
I = cpw. current (norm='no') # Find the current
# Generate a parameter list for COMSOL modelling
paramlist = setp.param_list(x, I, Jnorm, 'paramlist.txt') # Generate COMSOL parameter
\rightarrowlist
currentDensityFile = str(os.getcwd() + "/current\_density.csv")np.savetxt(currentDensityFile, np.column_stack((x,Jnorm)), delimiter=",")
currentFile = str(os.getcwd() + "/current.csv")np.savetxt(currentFile, np.column_stack((x,I)), delimiter=",")
```
## <span id="page-37-0"></span>**3.2 Adding a remote machine**

If you want to use ssh protocols to interface with different machines, it is often easier to set up your computers ssh config file such that you have an authenticated connection to a host machine that you recognise. This is achieved by genberating a secure public key which is shared between your machine and the host, and creating an alias so that you can loginn to the remote machine without having to type out the full host name each time. The method 'add\_remote\_machine' in ssh\_control does this for you. Enter the name of the host machine you want to connect to (e.g. monaco/viena/etc) along with the network address and your username, and the rest will be taken care of.

```
#!/usr/bin/env python
from qsd import ssh_control
host_machine = 'monaco'
network = '.ee.ucl.ac.uk'
username = 'ucapxxx'# Instantiate the ssh object
sshc = ssh_control.sshcommand()
# Add the remote machine to you ssh config file in ~.ssh
sshc.add_remote_machine(host_machine, host_network=network, user=username)
```
## <span id="page-37-1"></span>**3.3 Interfacing with a Remote Machine**

```
#!/usr/bin/env python
from qsd.ssh_control import sshcommand
# Specify remote computer name
host = 'monaco'sshc = sshcommand.SSHCommand(host,model='cpw_vacuum_calcs.mph',paramfile='paramlist.
\rightarrowtxt')
# Securely copy the parameter list to remote machine
#sshc.scp_params()
```

```
# Ensure that the remote machine has the folder structure
sshc.check_host_machine()
# Copy the parameter file to correct directory
sshc.set_comsol_data()
sshc.upload_job_script()
# Run COMSOL on remote machine
sshc.run_comsol()
# Download data from remote machine
sshc.get_comsol_data()
```
## <span id="page-38-0"></span>**3.4 Postprocessing - Single Spin Coupling**

```
import os
import numpy as np
from qsd.data_processing import readcomsol,postproc,setparams
# Read data from downloads
file_dbx = os.getcwd() + '/downloads/exports/Bx_fullData.csv'
file_dby = os.getcwd() + '/downloads/exports/By_fullData.csv'
rdx = readcomsol.ReadComsol(file_dbx)
rdy = readcomsol.ReadComsol(file_dby)
# Read csv file, and get x,y annd dbx/dby data for each
# blocked point in space
bx_x, bx_y, bx_z = rdx.read_full_data()by_x, by_y, by_z = rdy.read_full_data()dbx = np.asarray(bx z).astype(np.float)dby = np.asarray(by_z).astype(np.float)
# Define geometry of the superconductor
setp = setparams. SetParams()
params = setp.set_params("cpw_parameters.txt")
w = \text{params}['w"]t = \text{params}['t"]l = params["l"]
pen = params["pen"]
omega = params["omega"]
Z = \text{params}['Z"]# Postprocess data
post = postproc.PostProc(w,t,l,pen,omega,Z)
# Single spin coupling for each point on mesh grid
q = post.coupling(dbx, dby, theta=0)hist, edges = post.spin_density(bx_x,bx_y,g) # density
```
## <span id="page-39-0"></span>**3.5 Postprocessing - Purcell Enhancement**

```
#!/usr/bin/env python
from scipy import constants as sp
import os
import numpy as np
from matplotlib import pyplot as plt
from qsd.data_processing import readcomsol,postproc,setparams
# Read data from downloads
file_dbx = os.getcwd() + '/downloads/exports/Bx_fullData.csv'
file_dby = os.getcwd() + '/downloads/exports/By_fullData.csv'
rdx = readcomsol.ReadComsol(file_dbx)
rdy = readcomsol.ReadComsol(file_dby)
# Read csv file, and get x,y annd dbx/dby data for each
# blocked point in space
bx_x, bx_y, bx_z = rdx.read_full_data()by_x, by_y, by_z = rdy.read-full_data()dbx = np.asarray(bx_z).astype(np.float)
dby = np.asarray(by_z).astype(np.float)
# # Define geometry of the superconductor
setp = setparams. SetParams()
params = setp.set_params("cpw_parameters.txt")
w = \text{params}['w"]t = \text{params}['t"]l = \text{params}['l"]pen = params["pen"]
omega = params["omega"]
Z = \text{params}['Z"]# Postprocess data
post = postproc.PostProc(w,t,l,pen,omega,Z)
# Single spin coupling for each point on mesh grid
q = post.coupling(dbx, dby, theta=0)hist, edges = post.spin_density(bx_x,bx_y,q) # density
plt.plot(edges,hist)
plt.show()
```
## <span id="page-39-1"></span>**3.6 Postprocessing - Pi Pulse Fidelity**

```
#!/usr/bin/env python
from scipy import constants as sp
import os
import numpy as np
from matplotlib import pyplot as plt
```

```
(continued from previous page)
```

```
from qsd.data_processing import readcomsol,postproc,setparams
# Read data from downloads
file_dbx = os.getcwd() + '/downloads/exports/Bx_fullData.csv'
file_dby = os.getcwd() + '/downloads/exports/By_fullData.csv'
rdx = readcomsol.ReadComsol(file_dbx)
rdy = readcomsol.ReadComsol(file_dby)
# Read csv file, and get x,y annd dbx/dby data for each
# blocked point in space
bx_x, bx_y, bx_z = rdx.read-full_data()by_x, by_y, by_z = rdy.read_full_data()dbx = np.asarray(bx z).astype(np.float)dby = np.asarray(by_z).astype(np.float)
# # Define geometry of the superconductor
setp = setparams. SetParams()
params = setp.set_params("cpw_parameters.txt")
w = \text{params}['w"]t = \text{params}['t"]l = \text{params}['l"]pen = params["pen"]
omega = params["omega"]
Z = \text{params}['Z"]# Postprocess data
post = postproc.PostProc(w,t,l,pen,omega,Z)
# Single spin coupling for each point on mesh grid
q = post.coupling(dbx, dby, theta=0)# Calculate total B1 field
theta = 0B1 = post.B1(dbx, dy, theta)# Calculate Larmor frequency
gamma = 4.32e07 # Bismuth gyromagnetic ratio (rad/T*s)
omega_larmor = post.larmor_omega(B1,gamma)
tau = 1theta_larmor = post.larmor_theta(omega_larmor, tau)
lardens, laredge = post.larmor_density(bx_x,by_y,theta_larmor)
# Weight theta with contribution to spin signal
g_weight = np.zeros(len(laredge))
for i in range (0,len(laredge)-1):
   g_weight[i] = sum(g[np.where(np.logical_and(theta_larmor>=laredge[i], theta_larmor
\rightarrow <=laredge[i+1]))])
rho_weighted = lardens * q_weight**2
plt.plot(laredge, rho_weighted)
plt.show()
```
## <span id="page-41-0"></span>**3.7 Postprocessing - Single Spin Coupling for a Cut Line**

```
from qsd.data_processing import readcomsol,postproc
import numpy as np
import os
#read in 1d data from comsol for plotting
bx = readcomsol.ReadComsol(os.getcwd() + '/downloads/exports/Bx.csv')
by = readcomsol.ReadComsol(os.getcwd() + '/downloads/exports/By.csv')
bn = readcomsol.ReadComsol(os.getcwd() + '/downloads/exports/normB.csv')
xx, Bx = bx.read_1D_comsol_data()xy, By = by.read_1D_comsol_data()xn,Bn = bn.read_1D_comsol_data()
# Define geometry of the superconductor
setp = setparams. SetParams()
params = setp.set_params("cpw_parameters.txt")
w = \text{params}['w"]t = \text{params}['t"]l = \text{params}['l"]pen = params["pen"]
omega = params["omega"]
Z = \text{params}['Z"]#calcualte single spin couplinng coefficient
pp = postproc.PostProc(w,t,l,pen,omega,Z)
g = pp.cut_line_single_spin_coupling(Bx,By)
rho = pp.cut_line_spin_density(g)
rho = rho / sum(rho)
```
## <span id="page-41-1"></span>**3.8 Postprocessing - Purcell Enhancement for a Cut Line**

```
#!/usr/bin/env python
from qsd.data_processing import readcomsol,postproc
import numpy as np
from scipy import constants as sp
import os
#read in 1d data from comsol for plotting
bx = readcomsol.ReadComsol(os.getcwd() + 'downloads/exports/Bx.csv')
by = readcomsol.ReadComsol(os.getcwd() + 'downloads/exports/By.csv')
bn = readcomsol.ReadComsol(os.getcwd() + 'downloads/exports/normB.csv')
xx, Bx = bx.read_1D_comsol_data()xy, By = by. read 1D comsol data()
xn,Bn = bn.read_1D_comsol_data()
# Define geometry of the superconductor
setp = setparams. SetParams()
params = setp.set_params("cpw_parameters.txt")
```

```
w = \text{params}['w"]t = params["t"]
l = \text{params}['l"]pen = params["pen"]
omega = params["omega"]
Z = \text{params}['Z"]lambda_c = 6e-03 # Will work out properly, but just testing for now
epsilon_r = 11.9n = np.sqrt(epsilon_r) / sp.c # Dielectric constant
Q = 20000 # Will get this data from CST
F = pp.purcell_factor(lambda_c,n,Q)
```
# CHAPTER 4

Indices and tables

- <span id="page-44-0"></span>• genindex
- modindex
- search

## Python Module Index

## <span id="page-46-0"></span>q

qsd.data\_processing.postproc, [27](#page-30-0) qsd.data\_processing.preproc, [23](#page-26-1) qsd.data\_processing.readcomsol, [25](#page-28-0) qsd.data\_processing.setparams, [23](#page-26-2) qsd.electromagnetics.cpw, [15](#page-18-2) qsd.ssh\_control.sshcommand, [18](#page-21-0)

## Index

## A

<span id="page-48-0"></span>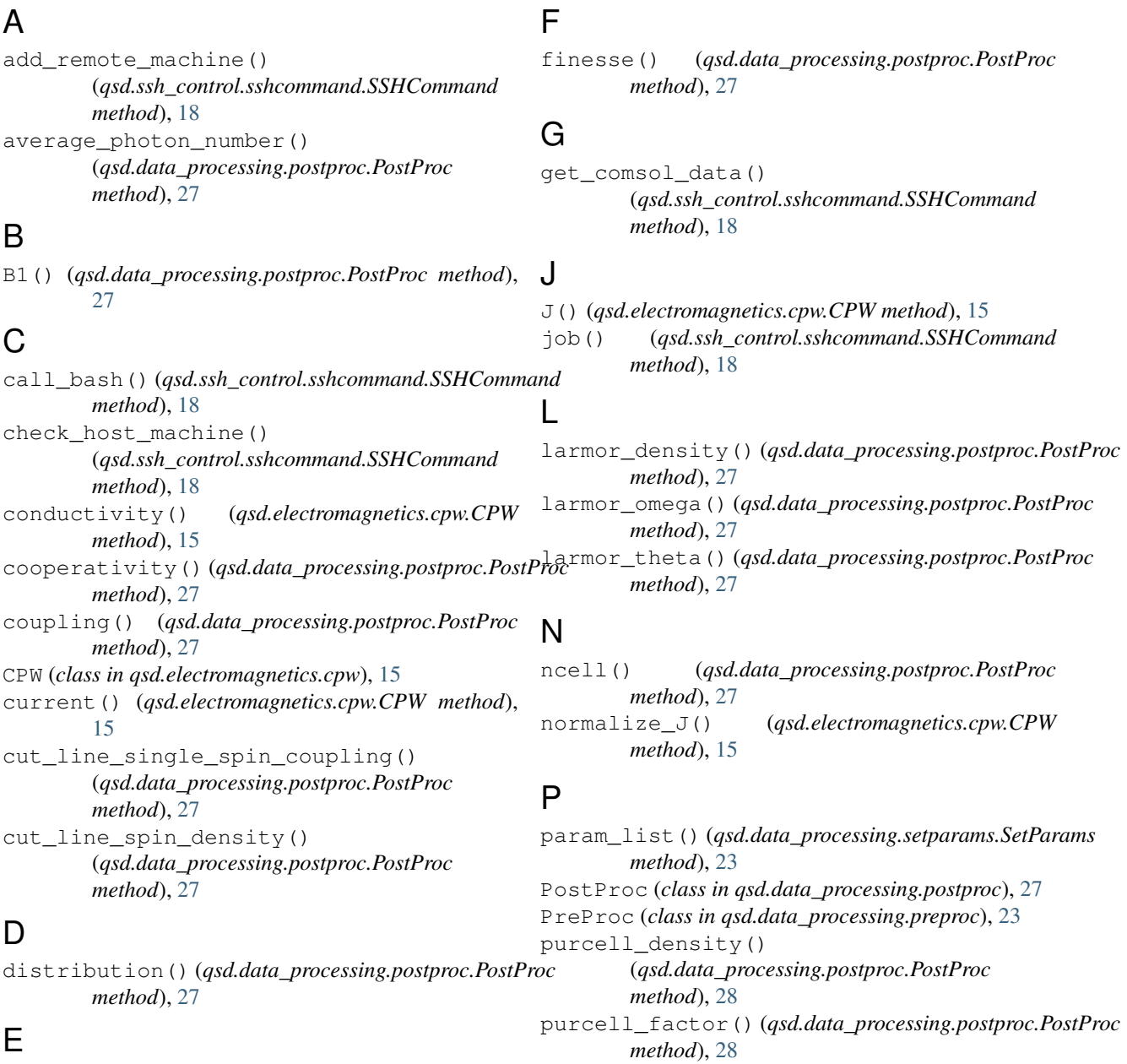

## E

E() (*qsd.electromagnetics.cpw.CPW method*), [15](#page-18-3)

purcell\_rate() (*qsd.data\_processing.postproc.PostProc method*), [28](#page-31-0)

## $\Omega$

```
qsd.data_processing.postproc (module), 27
qsd.data_processing.preproc (module), 23
qsd.data_processing.readcomsol (module),
       25
qsd.data_processing.setparams (module), 23
qsd.electromagnetics.cpw (module), 15
qsd.ssh_control.sshcommand (module), 18
```
## R

```
read_1D_comsol_data()
       (qsd.data_processing.readcomsol.ReadComsol
       method), 25
read_2D_comsol_data()
       (qsd.data_processing.readcomsol.ReadComsol
       method), 25
read_full_data() (qsd.data_processing.readcomsol.ReadComsol
       method), 25
ReadComsol (class in
       qsd.data_processing.readcomsol), 25
resistance() (qsd.electromagnetics.cpw.CPW
       method), 15
resistivity() (qsd.electromagnetics.cpw.CPW
       method), 15
run_comsol() (qsd.ssh_control.sshcommand.SSHCommand
       method), 18
```
## S

```
set_params() (qsd.data_processing.setparams.SetParams
        method), 23
SetParams (class in qsd.data_processing.setparams),
        23
spin_density() (qsd.data_processing.postproc.PostProc
        method), 28
spinmap() (qsd.data_processing.postproc.PostProc
        method), 28
SSHCommand (class in qsd.ssh_control.sshcommand),
        18
```
## $\cup$

upload\_data() (*qsd.data\_processing.preproc.PreProc method*), [23](#page-26-3) upload\_data() (*qsd.ssh\_control.sshcommand.SSHCommand method*), [18](#page-21-1) upload\_job\_script() (*qsd.ssh\_control.sshcommand.SSHCommand method*), [18](#page-21-1)